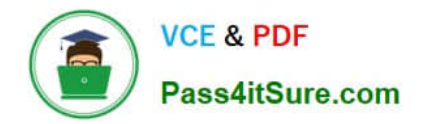

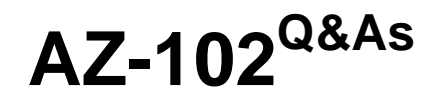

Microsoft Azure Administrator Certification Transition

# **Pass Microsoft AZ-102 Exam with 100% Guarantee**

Free Download Real Questions & Answers **PDF** and **VCE** file from:

**https://www.pass4itsure.com/az-102.html**

100% Passing Guarantee 100% Money Back Assurance

Following Questions and Answers are all new published by Microsoft Official Exam Center

**C** Instant Download After Purchase

**83 100% Money Back Guarantee** 

- 365 Days Free Update
- 800,000+ Satisfied Customers

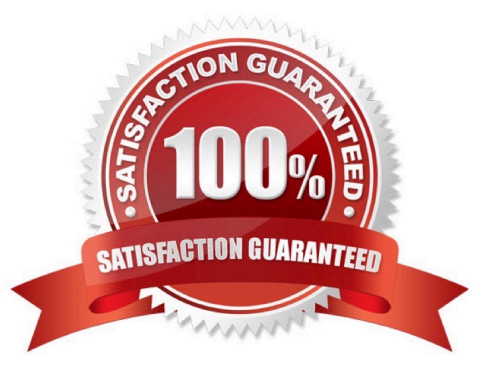

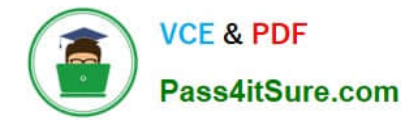

# **QUESTION 1**

#### HOTSPOT

Your network contains an Active Directory domain named adatum.com and an Azure Active Directory (Azure AD) tenant named adatum.onmicrosoft.com.

Adatum.com contains the user accounts in the following table.

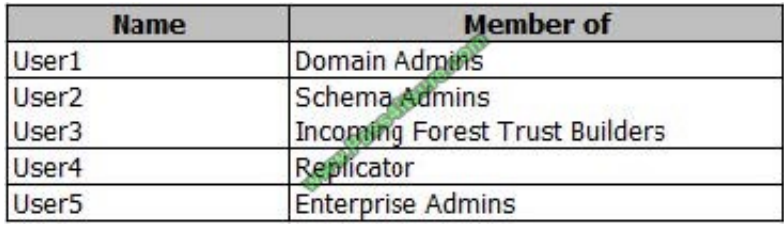

Adatum.onmicrosoft.com contains the user accounts in the following table.

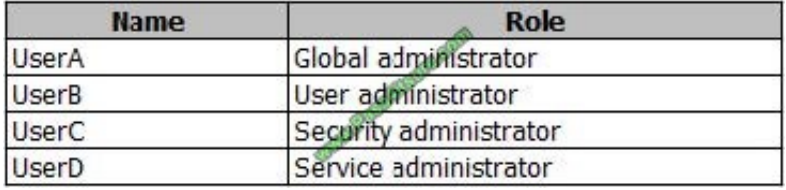

You need to implement Azure AD Connect. The solution must follow the principle of least privilege.

Which user accounts should you use? To answer, select the appropriate options in the answer area.

NOTE: Each correct selection is worth one point.

Hot Area:

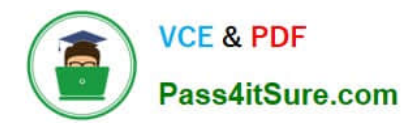

# **Answer Area**

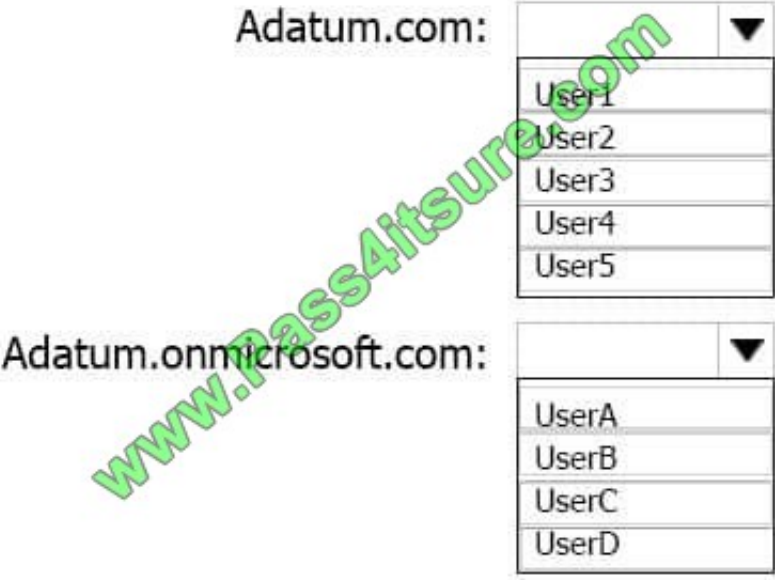

Correct Answer:

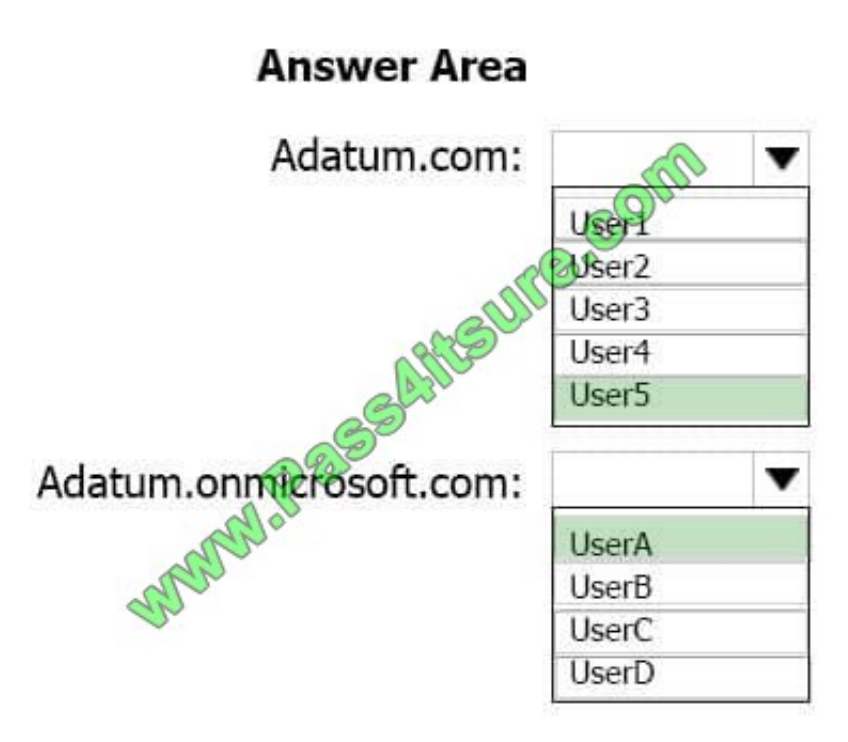

Explanation:

Box 1: User5

In Express settings, the installation wizard asks for the following:

AD DS Enterprise Administrator credentials

Azure AD Global Administrator credentials

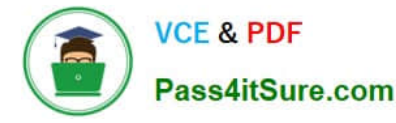

The AD DS Enterprise Admin account is used to configure your on-premises Active Directory. These credentials are only used during the installation and are not used after the installation has completed. The Enterprise Admin, not the Domain

Admin should make sure the permissions in Active Directory can be set in all domains.

Box 2: UserA

Azure AD Global Admin credentials credentials are only used during the installation and are not used after the installation has completed. It is used to create the Azure AD Connector account used for synchronizing changes to Azure AD. The

account also enables sync as a feature in Azure AD.

References: https://docs.microsoft.com/en-us/azure/active-directory/connect/active-directory-aadconnect-accountspermissions

### **QUESTION 2**

You deploy an Azure Application Gateway.

You need to ensure that all the traffic requesting https://adatum.com/internal resources is directed to an internal server pool and all the traffic requesting https://adatum.com/external resources is directed to an external server pool.

What should you configure on the Application Gateway?

- A. URL path-based routing
- B. multi-site listeners
- C. basic routing
- D. SSL termination

Correct Answer: A

### **QUESTION 3**

### SIMULATION

Click to expand each objective. To connect to the Azure portal, type https://portal.azure.com in the browser address bar.

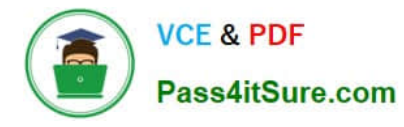

# **https://www.pass4itsure.com/az-102.html** 2022 Latest pass4itsure AZ-102 PDF and VCE dumps Download

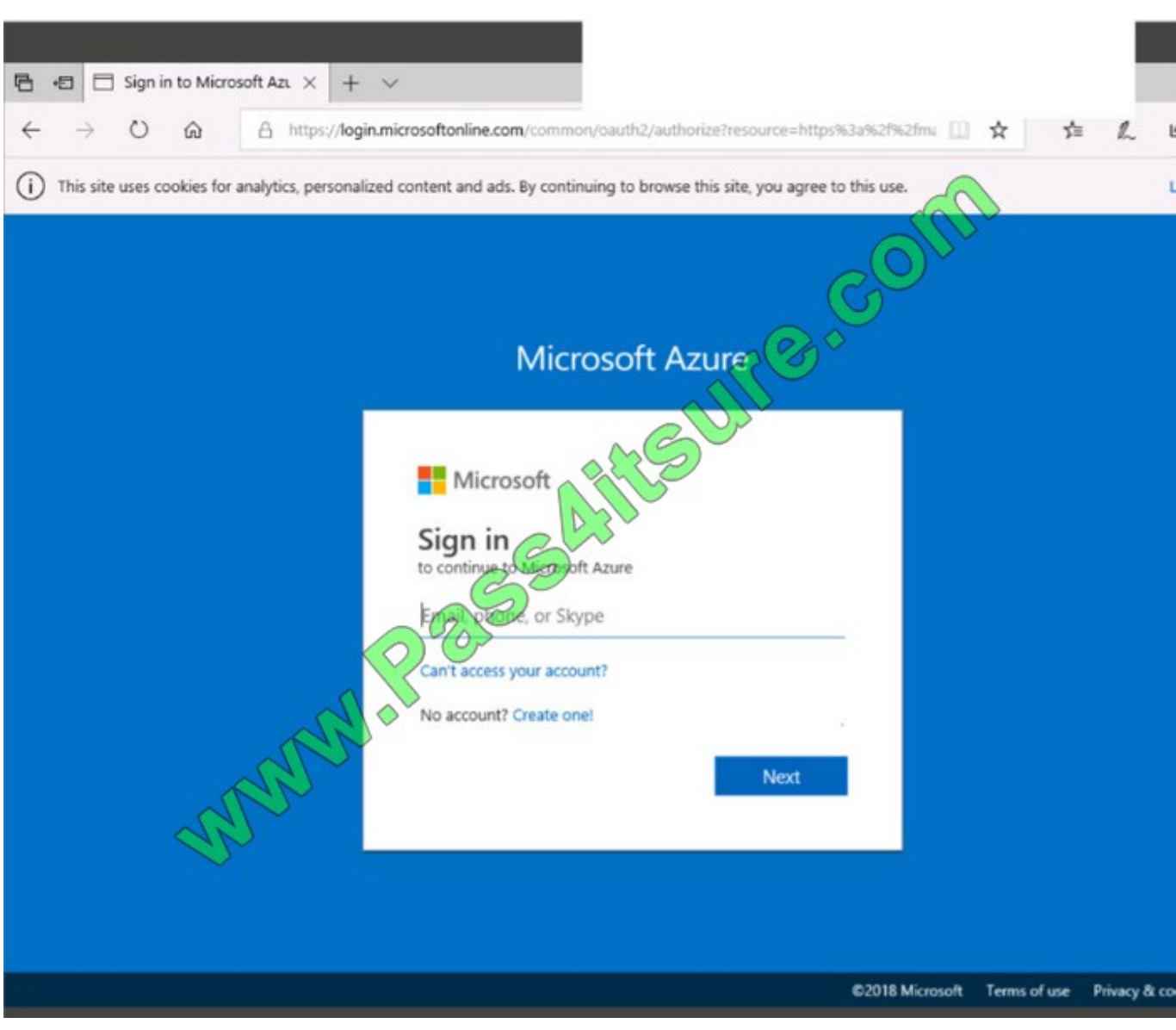

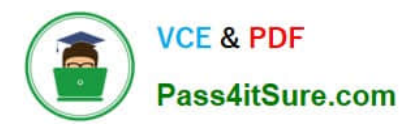

 $\bigcap$ 

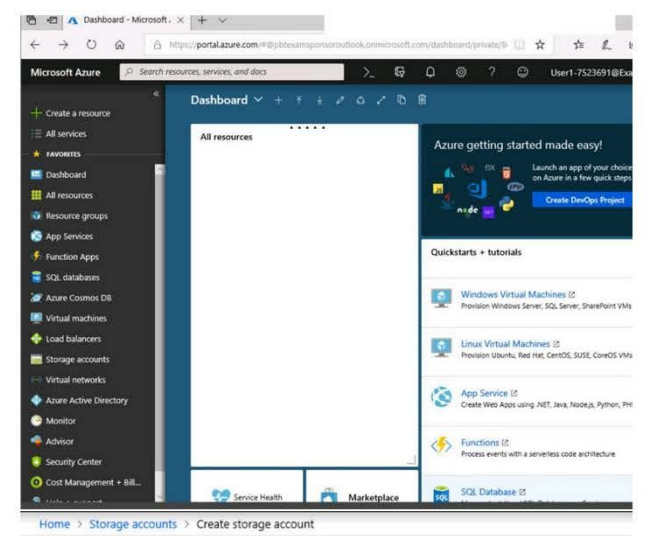

#### Create storage account

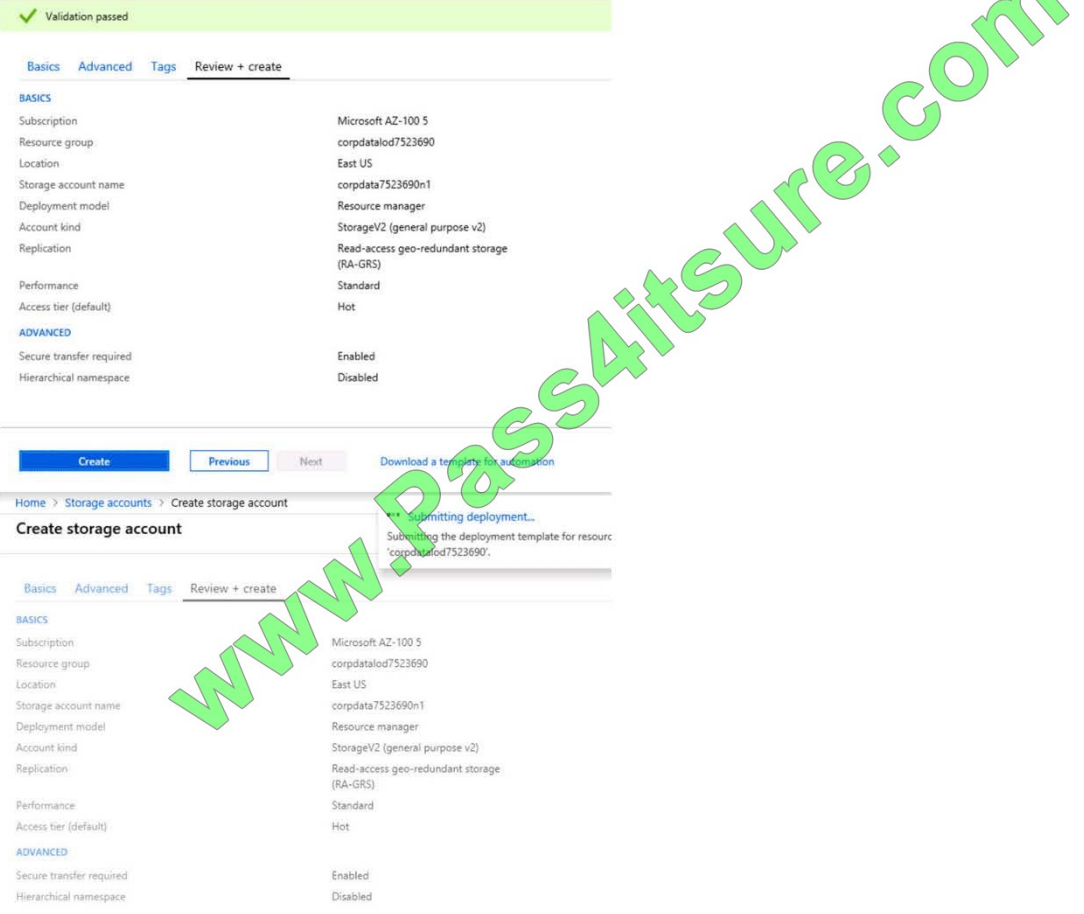

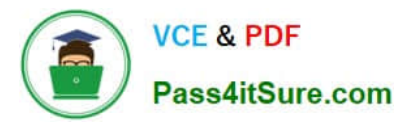

Home > Microsoft.StorageAccount-20181011170335 - Overview Microsoft.StorageAccount-20181011170335 - Overview Deployment  $\alpha$ Delete Cancel [1] Redeploy **U** Refresh Search (Ctrl+/)  $\circ$ Overview - Your deployment is underway Outputs Check the status of your deployment, manage resources, or troubleshoot deployment issues. Pin this page to your Inputs dashboard to easily find it next time. Template Deployment name: Microsoft.StorageAccount-20181011170335 Subscription: Microsoft AZ-100 5 Resource group: corpdatalod7523690 DEPLOYMENT DETAILS (Download) Start time: 10/11/2018 5:04:06 PM Duration: 17 seconds Correlation ID: bd0806a4-d1bd-42db-be6b-55e0ec38f49b **STATUS** OPERATI... RESOURE a *Hittual* machine Home > Virtual machines > Creat Create a virtual machine Validation failed. Required information is missing or not valid. Basics · Networking Management **Guest config** Tags Review + create **PRODUCT DETAILS** Pricing not available for this Ubuntu Server 18.04 LTS offering by Canonical View Pricing details for more Terms of use | Privacy policy information. Subscription credits apply @ Standard D2s v3 0.0960 USD/hr by Microsoft Pricing for other VM sizes Terms of use | Privacy policy **TERMS** By clicking "Create", I (a) agree to the legal terms and privacy statement(s) associated with the Marketplace offering(s) listed above; (b) authorize Microsoft to bill my current payment method for the

fees associated with the offering(s), with the same billing frequency as my Azure subscription; and (c) agree that Microsoft may share my contact, usage and transactional information with the provider(s) of the offering(s) for support, billing and other transactional activities. Microsoft does not provide rights for third-party offerings. See the Azure Marketplace Terms for additional details.

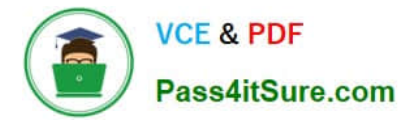

When you are finished performing all the tasks, click the \\'Next\\' button.

Note that you cannot return to the lab once you click the \\'Next\\' button. Scoring occur in the background while you complete the rest of the exam.

#### **Overview**

The following section of the exam is a lab. In this section, you will perform a set of tasks in a live environment. While most functionality will be available to you as it would be in a live environment, some functionality (e.g., copy and paste, ability to navigate to external websites) will not be possible by design. Scoring is based on the outcome of performing the tasks stated in the lab. In other words, it doesn\\'t matter how you accomplish the task, if you successfully perform it, you will earn credit for that task.

Labs are not timed separately, and this exam may have more than one lab that you must complete. You can use as much time as you would like to complete each lab. But, you should manage your time appropriately to ensure that you are able to complete the lab(s) and all other sections of the exam in the time provided.

Please note that once you submit your work by clicking the Next button within a lab, you will NOT be able to return to the lab.

To start the lab

You may start the lab by clicking the Next button.

You need to deploy two Azure virtual machines named VM1003a and VM1003b based on the Ubuntu Server 17.10 image. The deployment must meet the following requirements:

Provide a Service Level Agreement (SLA) of 99.95 percent availability.

Use managed disks.

What should you do from the Azure portal?

Correct Answer:

- 1. Open the Azure portal.
- 2. On the left menu, select All resources. You can sort the resources by Type to easily find your images.
- 3. Select the image you want to use from the list. The image Overview page opens.
- 4. Select Create VM from the menu.
- 5. Enter the virtual machine information.

#### **QUESTION 4**

You need to prepare the environment to meet the authentication requirements.

Which two actions should you perform? Each correct answer presents part of the solution.

NOTEEach correct selection is worth one point.

A. Azure Active Directory (AD) Identity Protection and an Azure policy

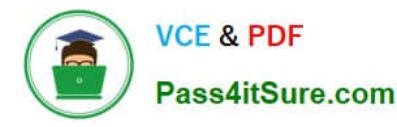

- B. a Recovery Services vault and a backup policy
- C. an Azure Key Vault and an access policy
- D. an Azure Storage account and an access policy

Correct Answer: BD

Explanation:

D: Seamless SSO works with any method of cloud authentication - Password Hash Synchronization or Pass-through Authentication, and can be enabled via Azure AD Connect.

B: You can gradually roll out Seamless SSO to your users. You start by adding the following Azure AD URL to all or selected users\\' Intranet zone settings by using Group Policy in Active Directory: https://autologon.microsoftazureadsso.com

Incorrect Answers:

A: Seamless SSO needs the user\\'s device to be domain-joined, but doesn\\'t need for the device to be Azure AD Joined.

C: Azure AD connect does not port 8080. It uses port 443.

E: Seamless SSO is not applicable to Active Directory Federation Services (ADFS).

Scenario: Users in the Miami office must use Azure Active Directory Seamless Single Sign-on (Azure AD Seamless SSO) when accessing resources in Azure.

Planned Azure AD Infrastructure include: The on-premises Active Directory domain will be synchronized to Azure AD.

References: https://docs.microsoft.com/en-us/azure/active-directory/connect/active- directory-aadconnect-sso-quickstart

# **QUESTION 5**

#### DRAG DROP

You have two Azure virtual machines named VM1 and VM2. VM1 has a single data disk named Disk1. You need to attach Disk1 to VM2. The solution must minimize downtime for both virtual machines.

Which four actions should you perform in sequence? To answer, move the appropriate actions from the list of actions to the answer area and arrange them in the correct order.

Select and Place:

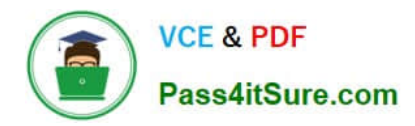

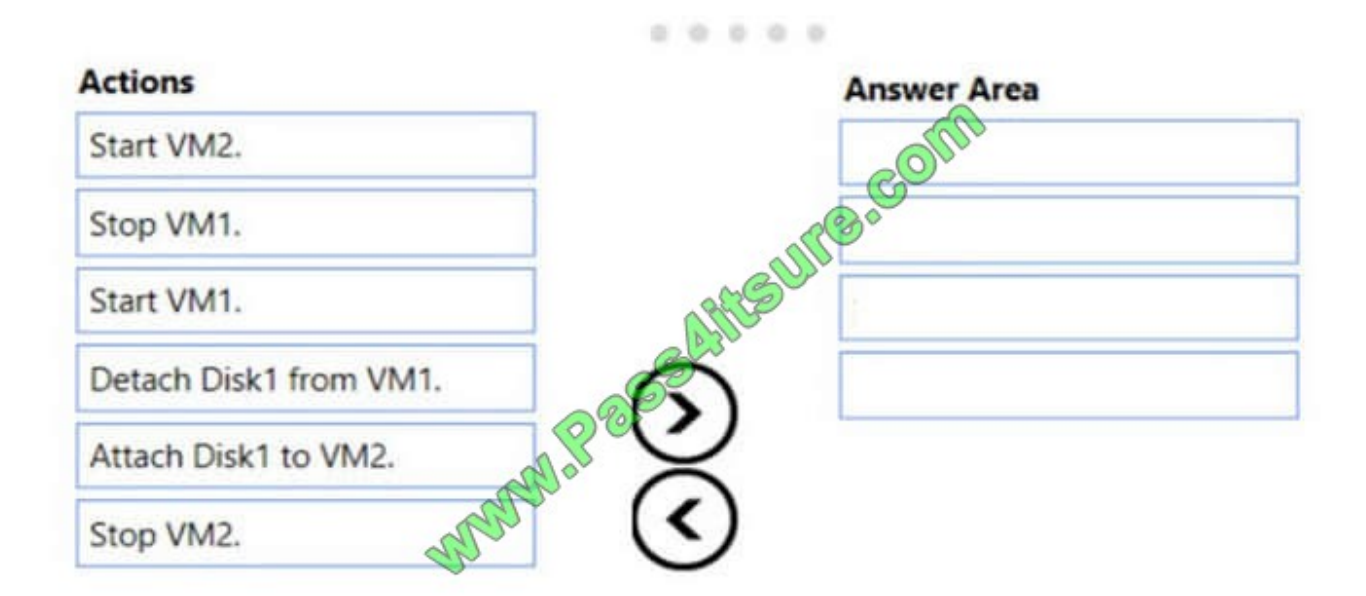

Correct Answer:

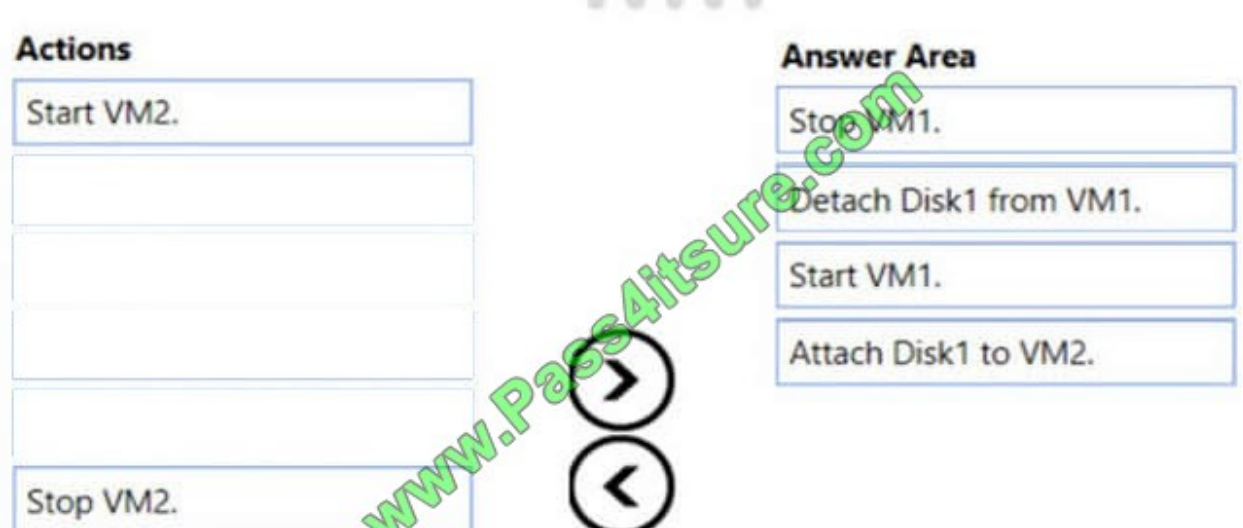

Explanation:

Step 1: Stop VM1.

Step 2: Detach Disk1 from VM1.

Step 3: Start VM1.

Detach a data disk using the portal

1. In the left menu, select Virtual Machines.

2. Select the virtual machine that has the data disk you want to detach and click Stop to deallocate the VM.

3. In the virtual machine pane, select Disks.

4. At the top of the Disks pane, select Edit.

5. In the Disks pane, to the far right of the data disk that you would like to detach, click the Detach button image detach button.

6. After the disk has been removed, click Save on the top of the pane.

7. In the virtual machine pane, click Overview and then click the Start button at the top of the pane to restart the VM.

8. The disk stays in storage but is no longer attached to a virtual machine.

Step 4: Attach Disk1 to VM2 Attach an existing disk Follow these steps to reattach an existing available data disk to a running VM.

1. Select a running VM for which you want to reattach a data disk.

- 2. From the menu on the left, select Disks.
- 3. Select Attach existing to attach an available data disk to the VM.
- 4. From the Attach existing disk pane, select OK.

References: https://docs.microsoft.com/en-us/azure/virtual-machines/windows/detach-disk https://docs.microsoft.com/en-us/azure/lab-services/devtest-lab-attach-detach-data-disk

[AZ-102 PDF Dumps](https://www.pass4itsure.com/az-102.html) [AZ-102 Practice Test](https://www.pass4itsure.com/az-102.html) [AZ-102 Study Guide](https://www.pass4itsure.com/az-102.html)

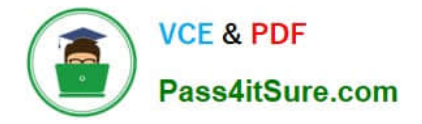

To Read the Whole Q&As, please purchase the Complete Version from Our website.

# **Try our product !**

100% Guaranteed Success 100% Money Back Guarantee 365 Days Free Update Instant Download After Purchase 24x7 Customer Support Average 99.9% Success Rate More than 800,000 Satisfied Customers Worldwide Multi-Platform capabilities - Windows, Mac, Android, iPhone, iPod, iPad, Kindle

We provide exam PDF and VCE of Cisco, Microsoft, IBM, CompTIA, Oracle and other IT Certifications. You can view Vendor list of All Certification Exams offered:

# https://www.pass4itsure.com/allproducts

# **Need Help**

Please provide as much detail as possible so we can best assist you. To update a previously submitted ticket:

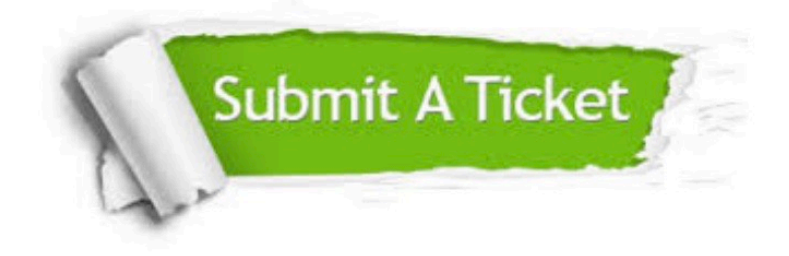

#### **One Year Free Update**

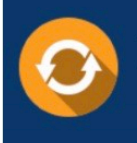

Free update is available within One fear after your purchase. After One Year, you will get 50% discounts for updating. And we are proud to .<br>poast a 24/7 efficient Customer Support system via Email

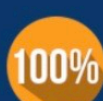

**Money Back Guarantee** To ensure that you are spending on

quality products, we provide 100% money back guarantee for 30 days from the date of purchase

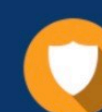

#### **Security & Privacy**

We respect customer privacy. We use McAfee's security service to provide you with utmost security for vour personal information & peace of mind.

Any charges made through this site will appear as Global Simulators Limited. All trademarks are the property of their respective owners. Copyright © pass4itsure, All Rights Reserved.